# PCAN-USB Pro FD

CAN-FD- und LIN-Interface für High-Speed-USB 2.0

# Benutzerhandbuch

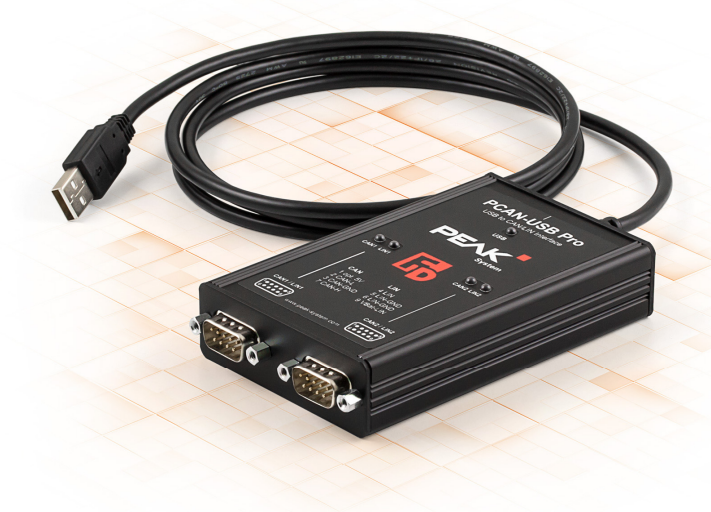

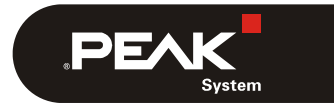

Dokumentversion 1.3.2 (2018-02-22)

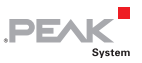

#### Berücksichtigte Produkte

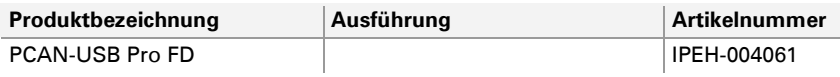

PCAN® ist eine eingetragene Marke der PEAK-System Technik GmbH. CANopen® und CiA® sind eingetragene Gemeinschaftsmarken des CAN in Automation e.V.

Alle anderen in diesem Dokument erwähnten Produktnamen können Marken oder eingetragene Marken der jeweiligen Eigentümer sein. Diese sind nicht ausdrücklich durch "™" oder "®" gekennzeichnet.

#### © 2018 PEAK-System Technik GmbH

Die Vervielfältigung (Kopie, Druck oder in anderer Form) sowie die elektronische Verbreitung dieses Dokuments ist nur mit ausdrücklicher, schriftlicher Genehmigung der PEAK-System Technik GmbH erlaubt. Die PEAK-System Technik GmbH behält sich das Recht zur Änderung technischer Daten ohne vorherige Ankündigung vor. Es gelten die allgemeinen Geschäftsbedingungen sowie die Bestimmungen der Lizenzverträge. Alle Rechte vorbehalten.

PEAK-System Technik GmbH Otto-Röhm-Straße 69 64293 Darmstadt **Deutschland** 

Telefon: +49 (0)6151 8173-20 Telefax: +49 (0)6151 8173-29

[www.peak-system.com](http://www.peak-system.com/)  [info@peak-system.com](mailto:info@peak-system.com)

Dokumentversion 1.3.2 (2018-02-22)

# Inhalt

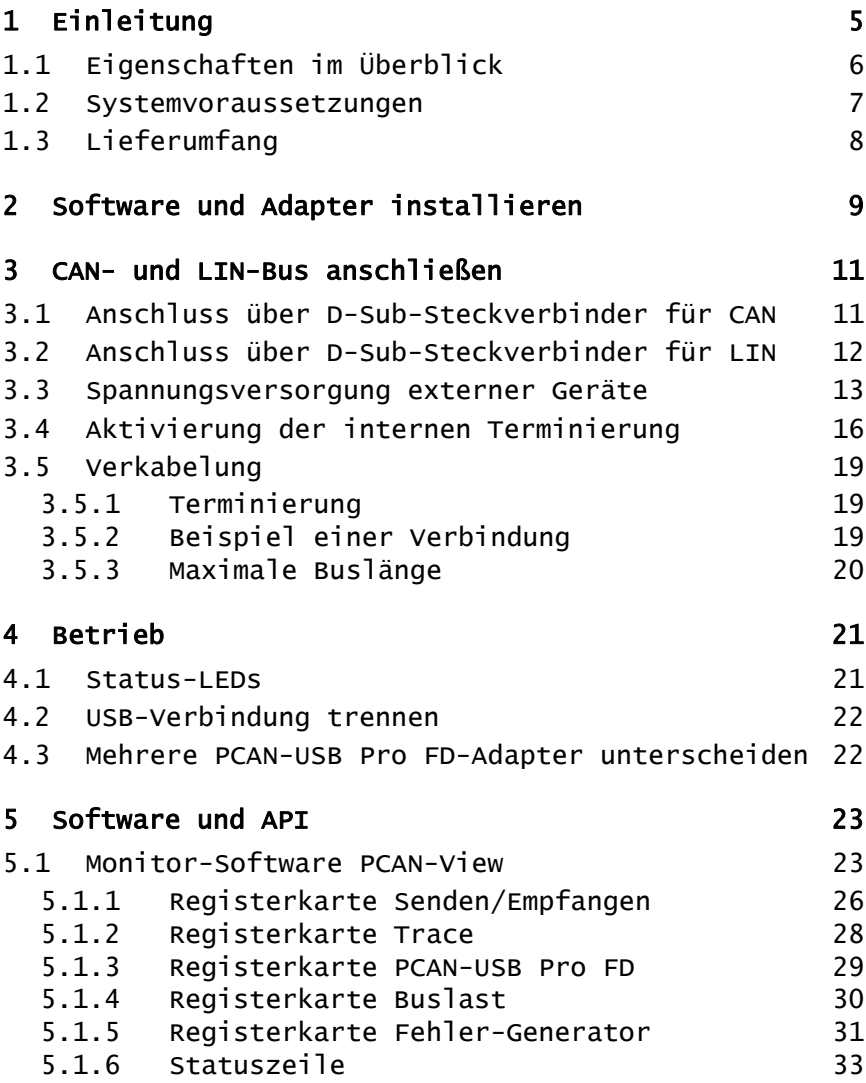

 $\begin{array}{c} \begin{array}{c} \begin{array}{c} \end{array} \\ \begin{array}{c} \end{array} \\ \begin{array}{c} \end{array} \end{array}$ 

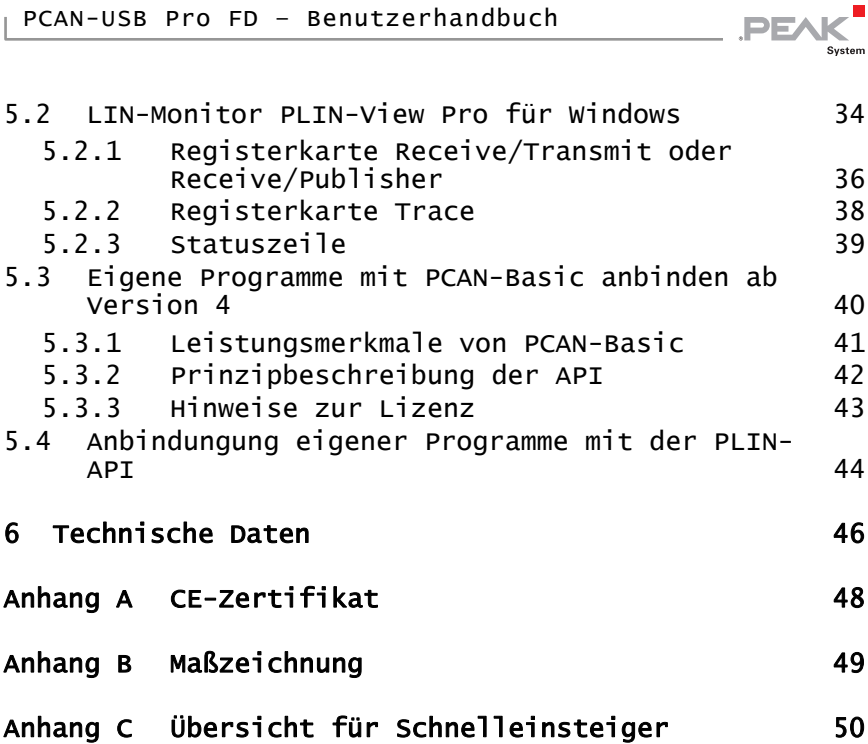

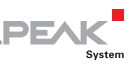

# <span id="page-4-0"></span>1 Einleitung

Der PCAN-USB Pro FD-Adapter ermöglicht die Anbindung an CAN-FD- und LIN-Netzwerke über den USB-Anschluss eines Computers. Dabei können gleichzeitig zwei Feldbusse nach Wahl angeschlossen werden, mit entsprechenden Adapterkabeln auch bis zu vier (2 x CAN FD, 2 x LIN). Jeder CAN-FD-Kanal ist separat gegen USB und LIN mit maximal 500 Volt isoliert. Durch sein robustes Alugehäuse ist der PCAN-USB Pro FD-Adapter für den mobilen Einsatzbereich bestens geeignet.

Der neue Standard CAN FD (CAN with Flexible Data Rate) zeichnet sich vor allem durch höhere Bandbreiten bei der Datenübertragung aus. Die maximal 64 Datenbytes eines CAN-FD-Frames (anstelle von bisher 8) können mit Bitraten von bis zu 12 Mbit/s übertragen werden. CAN FD ist abwärtskompatibel zum CAN-Standard 2.0 A/B, so dass CAN-FD-Knoten in bereits bestehenden CAN-Netzwerken eingesetzt werden können. Dabei sind die CAN-FD-Erweiterungen jedoch nicht anwendbar.

Die Monitorsoftware PCAN-View und die Programmierschnittstelle PCAN-Basic für die Entwicklung von Anwendungen mit CAN-Anbindung sind im Lieferumfang enthalten und unterstützen den Standard CAN FD.

Die Monitoranwendung PLIN-View Pro und PLIN-Programmierschnittstellen runden das Paket ab.

Für verschiedene Betriebssysteme sind Gerätetreiber vorhanden, so dass Programme auf einfache Weise auf einen angeschlossenen CAN- und/oder LIN-Bus zugreifen können.

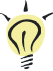

**Tipp:** Am Ende dieses Handbuches ([Anhang C\)](#page-49-0) befindet sich für **Schnelleinsteiger** eine [Seite mit Kurzangaben](#page-49-0) zur Installation und zum Betrieb des PCAN-USB Pro FD-Adapters.

### 1.1 Eigenschaften im Überblick

- <span id="page-5-0"></span>Adapter für High-Speed-USB 2.0 (kompatibel mit USB 1.1 und USB 3.0)
- ← Senden und Empfangen von CAN-FD- sowie LIN-Nachrichten über 2 D-Sub-Anschlüsse (Belegung jeweils für CANund LIN-Bus)

**PEAK** 

- $\blacksquare$  Timestamp-Auflösung 1 μs
- 5-Volt-Versorgung am D-Sub-Anschluss durch Lötjumper zuschaltbar, z. B. für externe Buskonverter
- $\leftarrow$  Spannungsversorgung über USB
- Erweiterter Betriebstemperaturbereich von -40 bis 85 °C

#### Eigenschaften CAN-Betrieb

- Erfüllt die CAN-Spezifikationen 2.0A/B und FD
- CAN-FD-Unterstützung für ISO- und Non-ISO-Standard einstellbar
- CAN-FD-Übertragungsraten für das Datenfeld (max. 64 Bytes) von 25 kbit/s bis zu 12 Mbit/s
- $\angle$  CAN-Übertragungsraten von 25 kbit/s bis zu 1 Mbit/s
- ← FPGA-Implementierung des CAN-FD-Controllers
- $\Box$  NXP CAN-Transceiver TJA1044GT
- $\leftarrow$  Galvanische Trennung bis zu 500 V jedes CAN-FD-Kanals gegen USB und LIN
- CAN-Terminierung durch Lötjumper gesondert für jeden CAN-Kanal zuschaltbar
- Messung der Buslast einschließlich Error-Frames und Overload-Frames auf dem physikalischen Bus
- $\blacksquare$  Induzierte Fehlererzeugung bei ein- und ausgehenden CAN-Nachrichten

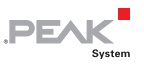

#### Eigenschaften LIN-Betrieb

- $\equiv$  Übertragungsraten von 1 kbit/s bis 20 kbit/s
- LIN-Transceiver TJA1021/20
- Beide LIN-Kanäle (gemeinsames Massepotential) gegen USB und CAN FD optisch isoliert
- $\equiv$  Einsatz als LIN-Master oder -Slave möglich (1 ms Mastertask-Auflösung)
- Automatische Übertragungsraten-, Framelängen- und Checksummentyp-Erkennung
- Selbstständiger Scheduler mit Unterstützung für Unconditional-, Event- und Sporadic-Frames
- Abarbeitung einer Scheduletabelle durch die Hardware (8 Scheduletabellen mit insgesamt 256 Slots sind konfigurierbar)
- **Hinweis:** Dieses Handbuch beschreibt die Verwendung des PCAN-USB Pro FD unter **Windows**. CAN-Treiber für **Linux** sowie entsprechende Anwendungsinformation finden Sie auf der mitgelieferten DVD im Verzeichniszweig Develop und auf unserer Website unter [www.peak-system.com/linux.](http://www.peak-system.com/linux)

### 1.2 Systemvoraussetzungen

- <span id="page-6-0"></span> $\blacksquare$  Betriebssystem Windows 10, 8.1, 7 oder Linux (32/64-Bit)
- Ein freier USB-Anschluss (USB 1.1, USB 2.0 oder USB 3.0) am Computer oder an einem am Computer angeschlossenen USB-Hub
- $\equiv$  Bei LIN-Betrieb: Versorgungsspannung 8 bis 18 V für den LIN-Transceiver (z. B. Kfz-Batterie)

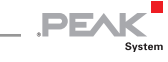

**Hinweis:** Verwenden Sie kein USB-Verlängerungskabel zum Anschließen des Adapters an den Computer. Der Einsatz eines Verlängerungskabels entspricht nicht der USB-Spezifikation und kann zu Funktionsstörungen des Adapters führen.

# 1.3 Lieferumfang

- <span id="page-7-0"></span>PCAN-USB Pro FD im Aluminiumgehäuse
- CAN-FD-Interface-Treiber für Windows 10, 8.1, 7 und Linux (32/64-Bit)
- $\blacksquare$  LIN-Interface-Treiber für Windows 10, 8.1, 7 (32/64-Bit)
- CAN-Monitor PCAN-View für Windows
- **∟ LIN-Monitor PLIN-View Pro für Windows**
- $\blacksquare$  Programmierschnittstelle PCAN-Basic zur Entwicklung von Anwendungen mit CAN-Anbindung
- $\blacksquare$  Programmierschnittstelle PLIN-API zur Entwicklung von Anwendungen mit LIN-Anbindung
- $\leftarrow$  Programmierschnittstellen für normierte Protokolle aus dem Automotive-Bereich
- $\blacksquare$  Handbuch im PDF-Format
- **Hinweis:** Da die Einsatzmöglichkeiten des PCAN-USB Pro FD-Adapters sehr variabel sind, werden keine gesonderten Kabeladapter für den Anschluss der CAN- und LIN-Busse mitgeliefert. Dementsprechend benötigen Sie eine 9-polige D-Sub-Buchse für die eigenständige Herstellung des Anschlusses.

# **DFA**

# <span id="page-8-0"></span>2 Software und Adapter installieren

Dieses Kapitel behandelt die Softwareinstallation für den PCAN-USB Pro FD-Adapter unter Windows und dessen Anschluss an den Computer.

Installieren Sie den Treiber vor dem Anschließen des Adapters.

■ So installieren Sie die Treiber:

- 1. Starten Sie die Intro.exe von der mitgelieferten DVD. Das Navigationsprogramm erscheint.
- 2. Wählen Sie im Hauptmenü **Treiber** aus und klicken Sie dann auf **Jetzt installieren**.
- 3. Bestätigen Sie die Meldung der Benutzerkontensteuerung in Bezug auf "Installer database of PEAK-Drivers".

Das Treiberinstallationsprogramm wird gestartet.

- 4. Befolgen Sie die Anweisungen des Programms. Bei der Auswahl der Komponenten wählen Sie zusätzlich den **LIN-Treiber** aus.
- So schließen Sie den Adapter an:
- **Hinweis:** Verwenden Sie kein USB-Verlängerungskabel zum Anschließen des PCAN-USB Pro FD-Adapters an den Computer. Der Einsatz eines Verlängerungskabels entspricht nicht der USB-Spezifikation und kann zu Funktionsstörungen des Adapters führen.
	- 1. Schließen Sie den Adapter an einen USB-Port am Computer oder an einen USB-Hub an.

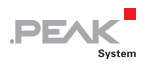

Windows benachrichtigt Sie über die neue Hardware und schließt die Treiberinstallation ab.

2. Prüfen Sie die LEDs am Adapter. Wenn die LED grün leuchtet, wurde der Treiber erfolgreich initialisiert.

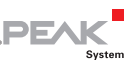

# <span id="page-10-0"></span>3 CAN- und LIN-Bus anschließen

Beide D-Sub-Steckverbindungen am PCAN-USB Pro FD-Adapter sind jeweils für den Anschluss eines CAN- und eines LIN-Busses vorgesehen. Die Belegung beider D-Sub-Steckverbindungen ist identisch.

**Hinweis:** Da die Einsatzmöglichkeiten des Adapters sehr variabel sind, werden keine gesonderten Kabeladapter für den Anschluss der CAN- und LIN-Busse mitgeliefert. Dementsprechend benötigen Sie eine 9-polige D-Sub-Buchse für die eigenständige Herstellung des Anschlusses.

### <span id="page-10-1"></span>3.1 Anschluss über D-Sub-Steckverbinder für CAN

Zwei High-Speed-CAN-Busse (ISO 11898-2) können angeschlossen werden, jeweils einer pro D-Sub-Steckverbindung. Die CAN-Belegung entspricht der Spezifikation CiA® 303-1.

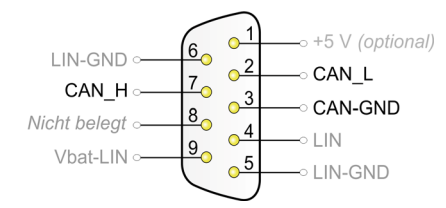

Abbildung 1: CAN-Anschlussbelegung der D-Sub-Steckverbindungen

Geräte mit geringem Stromverbrauch (z. B. Buskonverter) können direkt über Pin 1 des CAN-Anschlusses 5 Volt beziehen. Pin 1 ist bei Auslieferung nicht belegt. Mehr Informationen dazu finden Sie im Abschnitt [3.3.](#page-12-0)

Für jeweils beide CAN-Anschlüsse besteht eine **galvanische Trennung** bis zu 500 Volt gegen USB und LIN.

**Tipp:** Einen CAN-Bus mit anderem Übertragungsstandard können Sie über einen Buskonverter anschließen. PEAK-System bietet verschiedene Buskonvertermodule an (z. B. PCAN-TJA1054 für einen Low-Speed-CAN-Bus entsprechend ISO 11898-3).

#### <span id="page-11-0"></span>3.2 Anschluss über D-Sub-Steckverbinder für LIN

Zwei LIN-Busse können angeschlossen werden, jeweils einer pro D-Sub-Steckverbindung.

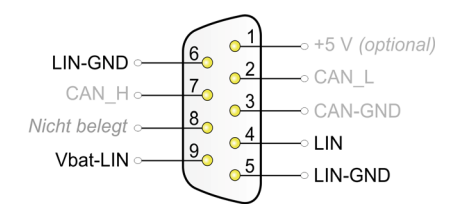

Abbildung 2: LIN-Anschlussbelegung der D-Sub-Steckverbindungen

Am Pin **Vbat-LIN** muss für den LIN-Betrieb eine zusätzliche Versorgungsspannung angelegt werden (8 - 18 V DC, z. B. Kfz-Batterie). Für beide LIN-Anschlüsse wird jeweils eine eigene Versorgung benötigt.

Für beide LIN-Anschlüsse besteht eine gemeinsame **galvanische Trennung** bis zu 500 Volt gegen USB und CAN. Die LIN-Anschlüsse sind untereinander nicht galvanisch getrennt.

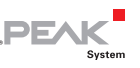

### <span id="page-12-0"></span>3.3 Spannungsversorgung externer Geräte

Externe Geräte mit geringem Stromverbrauch (z. B. Buskonverter) können über den CAN-Anschluss versorgt werden. Mit einer Lötbrücke je CAN-Kanal auf der Platine des PCAN-USB Pro FD (Gehäuse geöffnet) kann dafür eine Spannung von 5 Volt am Pin 1 des D-Sub-Steckers angelegt werden. Die Stromabgabe ist auf 50 mA beschränkt.

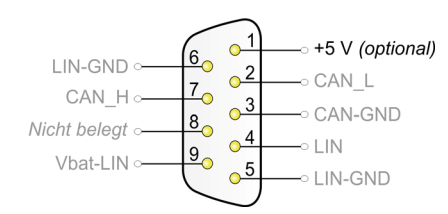

Abbildung 3: Externe 5-Volt-Versorgung an den D-Sub-Steckverbindungen

**Tipp:** Auf Wunsch liefern wir Ihnen das Gerät entsprechend konfiguriert.

▶ So aktivieren Sie die Spannungsversorgung:

**Kurzschlussgefahr!** Gehen Sie beim Löten mit großer Sorgfalt vor, um ungewollte Kurzschlüsse zu vermeiden.

**ACHTURG** Achtung! Durch elektrostatische Entladung (ESD) können Komponenten auf der Platine beschädigt oder zerstört werden. Treffen Sie daher Vorkehrungen zur Vermeidung von ESD.

1. Entfernen Sie die drei Schrauben an der Rückseite des Gehäuses.

<span id="page-12-1"></span>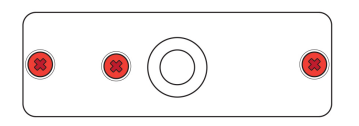

Abbildung 4: Befestigungsstellen an der Rückseite des Gehäuses

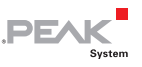

2. Entfernen Sie die beiden äußeren Schrauben neben den D-Sub-Anschlüssen an der Vorderseite des Gehäuses.

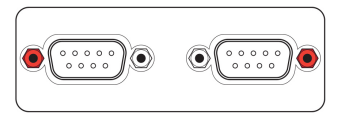

Abbildung 5: Befestigungsstellen der D-Sub-Anschlüsse an der Vorderseite des Gehäuses

- <span id="page-13-0"></span>3. Nehmen Sie den Gehäusedeckel ab.
- 4. Heben Sie die Rückseite des Gehäuses an und schieben Sie die Platine in Richtung Vorderseite über die Unterseite des Gehäuses. Die Rückseite der Platine ist nun zugänglich.
- 5. Löten Sie auf der Platine des Adapters die Lötbrücke(n) entsprechend der gewünschten Einstellung.

[Abbildung 6](#page-14-0) zeigt die Positionen der Lötfelder auf der der Platine. Die Tabelle darunter enthält die möglichen Einstellungen.

- 6. Schließen Sie das Gehäuse. Schieben Sie die Platine in die Unterseite des Gehäuses zurück.
- 7. Legen Sie den Gehäusedeckel drauf.
- 8. Verschrauben Sie die Vorder- und Rückseite (siehe [Abbildung 4](#page-12-1) und [Abbildung 5](#page-13-0)).

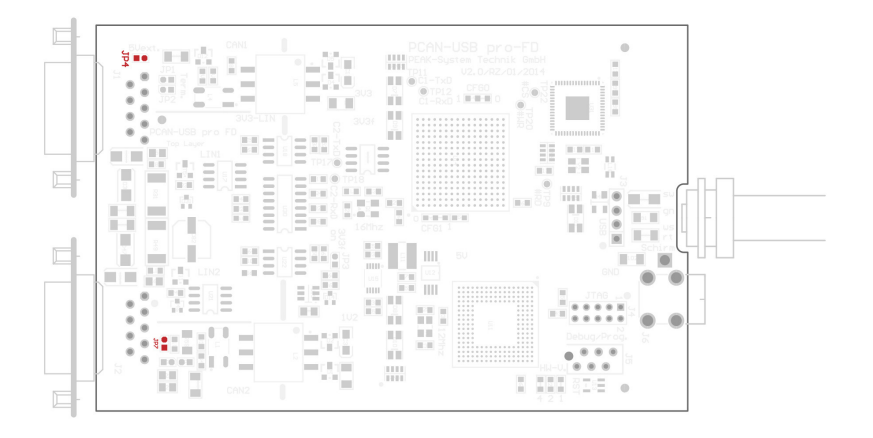

**PEA** 

Abbildung 6: Draufsicht Platine **PCAN-USB Pro FD**, Lötfelder JP4/ JP7

<span id="page-14-0"></span>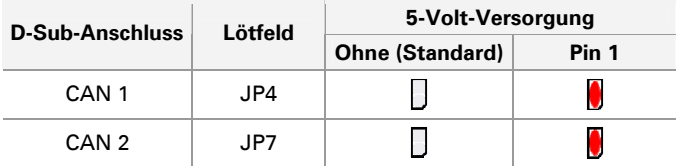

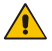

**Kurzschlussgefahr!** Die 5-Volt-Versorgung ist nicht gesondert gesichert. Darum müssen Sie den Computer ausschalten, bevor Sie CAN-Kabel oder zusätzliche Peripherie an- und abstecken.

Bedenken Sie, dass bei manchen Computern auch im ausgeschalteten Zustand noch eine Versorgungsspannung an den USB-Anschlüssen anliegen kann (Standby-Betrieb).

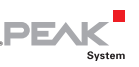

# 3.4 Aktivierung der internen Terminierung

<span id="page-15-0"></span>Die Terminierung kann über Lötbrücken auf der Platine aktiviert werden, um ein Ende vom CAN-Bus zu terminieren. Bei der Auslieferung ist die Terminierung ausgeschaltet. Ein High-Speed-CAN-Bus (ISO 11898-2) muss an beiden Kabelenden mit jeweils 120 Ohm terminiert sein, da es ansonsten zu Störungen kommt.

So aktivieren Sie die interne Terminierung:

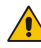

**Kurzschlussgefahr!** Gehen Sie beim Löten mit großer Sorgfalt vor, um ungewollte Kurzschlüsse zu vermeiden.

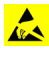

**Achtung!** Durch elektrostatische Entladung (ESD) können Komponenten auf der Platine beschädigt oder zerstört werden. Treffen Sie daher Vorkehrungen zur Vermeidung von ESD.

1. Entfernen Sie die drei Schrauben an der Rückseite des Gehäuses.

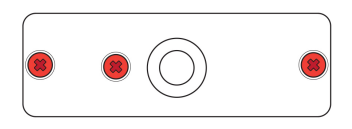

Abbildung 7: Befestigungsstellen an der Rückseite des Gehäuses

<span id="page-15-2"></span><span id="page-15-1"></span>2. Entfernen Sie die beiden äußeren Schrauben neben den D-Sub-Anschlüssen an der Vorderseite des Gehäuses.

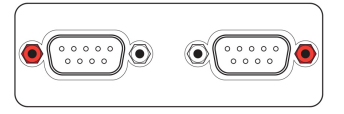

Abbildung 8: Befestigungsstellen der D-Sub-Anschlüsse an der Vorderseite des Gehäuses

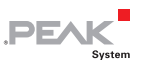

- 3. Nehmen Sie den Gehäusedeckel ab.
- 4. Heben Sie die Rückseite des Gehäuses an und schieben Sie die Platine in Richtung Vorderseite über die Unterseite des Gehäuses. Die Rückseite der Platine ist nun zugänglich.
- 5. Löten Sie auf der Platine des Adapters die Lötbrücke(n) entsprechend der gewünschten Einstellung.

[Abbildung 9](#page-17-0) zeigt die Positionen der Lötfelder auf der der Platine. Die Tabelle darunter enthält die möglichen Einstellungen.

- 6. Schließen Sie das Gehäuse. Schieben Sie die Platine in die Unterseite des Gehäuses zurück.
- 7. Legen Sie den Gehäusedeckel drauf.
- 8. Verschrauben Sie die Vorder– und Rückseite (siehe [Abbildung 7](#page-15-1) und [Abbildung 8](#page-15-2)).

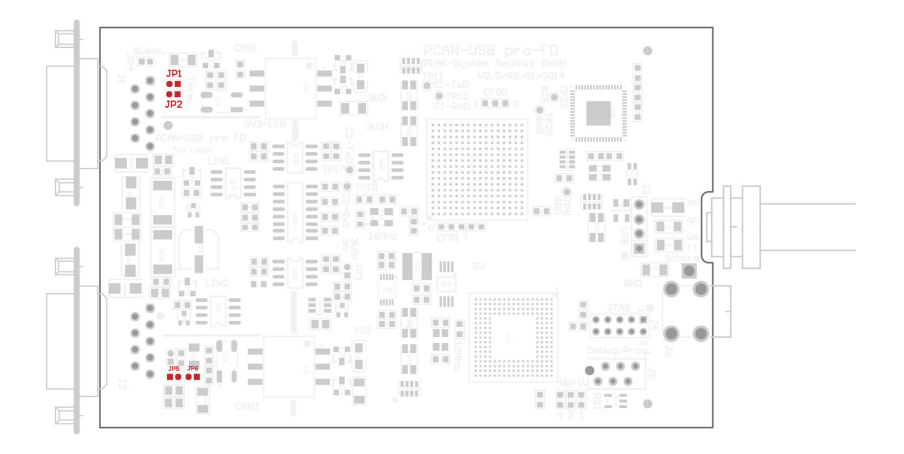

**PEAK** -<br>System

#### Abbildung 9: Draufsicht **Platine PCAN-USB Pro FD,**  Lötfelder JP1/JP2 und JP5/JP6

<span id="page-17-0"></span>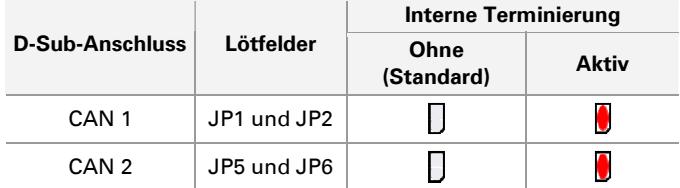

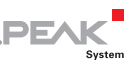

# <span id="page-18-0"></span>3.5 Verkabelung

#### 3.5.1 Terminierung

<span id="page-18-1"></span>Ein High-Speed-CAN-Bus (ISO 11898-2) muss an beiden Enden mit 120 Ohm terminiert sein. Die Terminierung verhindert störende Signalreflexionen und sorgt für einen ordnungsgemäßen Betrieb der Transceiver am angeschlossenen CAN-Knoten (CAN-Interfaces, Steuergeräte).

Der PCAN-USB FD Pro besitzt eine zuschaltbare interne Terminierung mit 120 Ohm. Wie Sie diese aktivieren, erfahren Sie im vorhergehenden Abschnitt [3.4.](#page-15-0)

### <span id="page-18-2"></span>3.5.2 Beispiel einer Verbindung

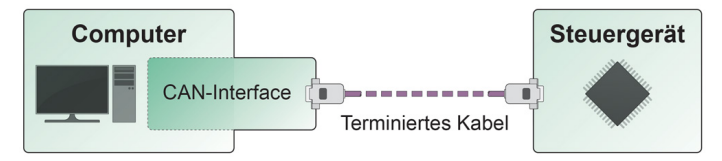

Abbildung 10: Einfache CAN-Verbindung

In diesem Beispiel wird der PCAN-USB Pro FD-Adapter mit einem Steuergerät durch ein Kabel verbunden, das an beiden Enden mit 120 Ohm terminiert ist.

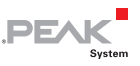

#### 3.5.3 Maximale Buslänge

<span id="page-19-0"></span>High-Speed-CAN-Netzwerke können bis zu 1 Mbit/s übertragen. Die maximale Buslänge ist vor allem abhängig von der Übertragungsrate.

Die folgende Tabelle zeigt die maximal mögliche CAN-Buslänge bei verschiedenen Übertragungsraten:

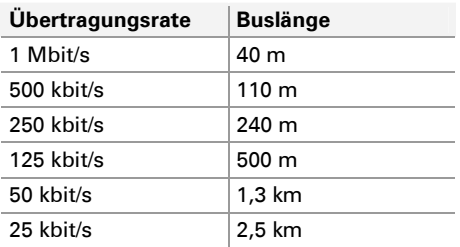

Die hier aufgeführten Werte sind anhand eines idealisierten Systems errechnet worden und können von der Realität abweichen.

**Hinweis:** Für CAN FD gelten trotz der höheren Datenbitrate die gleichen maximalen Buslängen wie für CAN. Die Abhängigkeit basiert auf der Bitrate während der Arbitrierung, die Nominalbitrate genannt wird. Diese kann bei CAN FD bis zu 1 Mbit/s annehmen.

**PEA** 

# <span id="page-20-0"></span>4 Betrieb

### 4.1 Status-LEDs

<span id="page-20-1"></span>Zur Anzeige von Betriebszuständen hat der PCAN-USB Pro FD-Adapter mehrere LEDs.

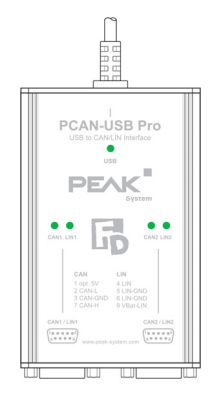

Abbildung 11: Anordnung der LEDs auf dem Gehäuse

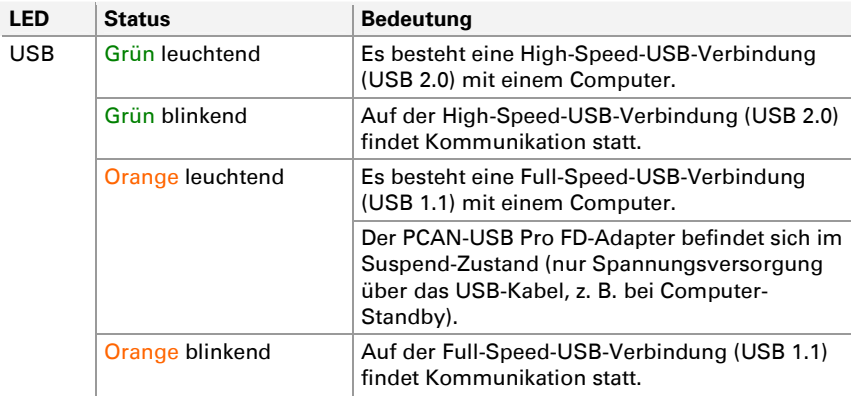

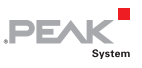

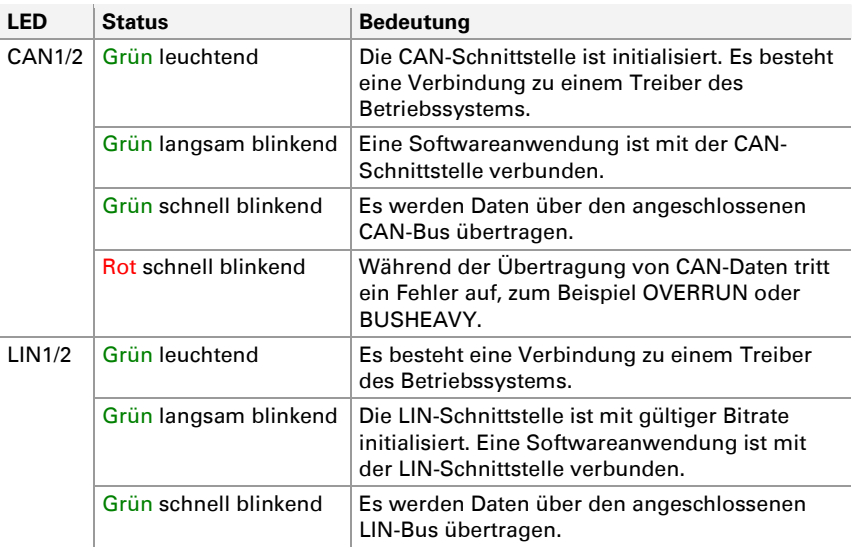

## <span id="page-21-0"></span>4.2 USB-Verbindung trennen

Unter Windows wird das Symbol zum sicheren Entfernen der Hardware für den PCAN-USB Pro FD-Adapter nicht verwendet. Sie können den Adapter ohne Vorbereitung vom USB-Anschluss des Computers abziehen.

### <span id="page-21-1"></span>4.3 Mehrere PCAN-USB Pro FD-Adapter unterscheiden

Sie können mehrere PCAN-USB Pro FD-Adapter gleichzeitig an einem Computer betreiben. Das mitgelieferte Programm PCAN-View ermöglicht die Vergabe von Geräte-IDs, um die Adapter in einer Softwareumgebung unterscheiden zu können. Nähere Informationen erhalten Sie im Abschnitt [5.1.3 Seite](#page-28-0) 29.

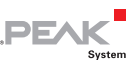

# <span id="page-22-0"></span>5 Software und API

Dieses Kapitel behandelt die mitgelieferte Software PCAN-View und PLIN-View Pro sowie die Programmierschnittstellen PCAN-Basic und die PLIN-API.

### 5.1 Monitor-Software PCAN-View

<span id="page-22-1"></span>PCAN-View ist eine einfache Windows-Software zum Betrachten, Senden und Aufzeichnen von CAN- und CAN-FD-Nachrichten.

**Hinweis:** Dieses Kapitel beschreibt die Verwendung von PCAN-View mit einem CAN-FD-Adapter.

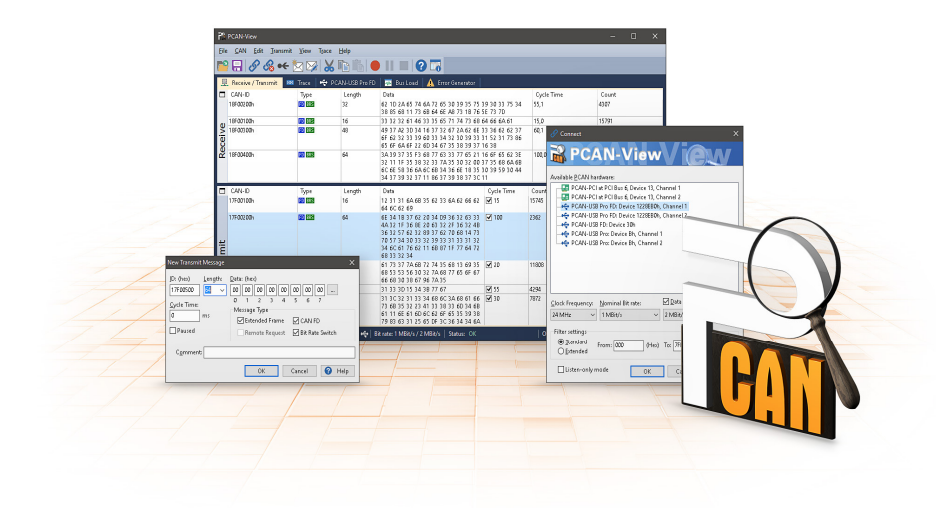

Abbildung 12: PCAN-View für Windows

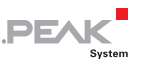

■ So starten und initialisieren Sie PCAN-View:

1. Öffnen Sie **PCAN-View** über das Windows-Startmenü.

Das Dialogfenster **Connect** erscheint.

| Connect                                                   |  |
|-----------------------------------------------------------|--|
| <b>PCAN-View</b><br>٠                                     |  |
| Available <b>PCAN</b> hardware:                           |  |
| - +← PCAN-USB FD: Device 30h                              |  |
| PCAN-USB Pro FD: Device 1228EB0h, Channel 1               |  |
| PCAN-USB Pro FD: Device 1228EB0h, Channel 2               |  |
|                                                           |  |
|                                                           |  |
|                                                           |  |
|                                                           |  |
|                                                           |  |
|                                                           |  |
|                                                           |  |
|                                                           |  |
| □ Data Bit rate:<br>Clock Frequency:<br>Nominal Bit rate: |  |
| 24 MHz<br>1 MBit/s<br>2 MBit/s                            |  |
| Filter settings                                           |  |
| Standard                                                  |  |
| From: 000<br>(Hex) To: 7FF<br>(Hex)<br>○ Extended         |  |
| Listen-only mode<br>Cancel<br>OK<br>Help                  |  |

Abbildung 13: Auswahl der Hardware und Parameter

- <span id="page-23-0"></span>2. Wählen Sie das gewünschte Interface aus der Liste.
- 3. Bestimmen Sie die **Clock-Frequenz**. Die im Folgenden wählbaren Bitraten basieren auf dieser Einstellung.
- 4. Wählen Sie in dem Drop-down-Menü die **Nominal Bitrate** (max. 1 Mbit/s) aus, die für die Arbitrierungsphase verwendet wird.
- 5. Klicken Sie auf die Checkbox **Daten-Bitrate**.
- 6. Wählen Sie in dem Drop-down-Menü eine **Daten-Bitrate** aus. Diese bestimmt die höhere Übertragungsgeschwindigkeit für die Datenfelder eines CAN-Frames.

**Hinweis:** Beide Bitraten müssen mit denen der anderen Teilnehmer am CAN-Bus übereinstimmen.

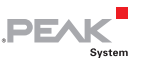

Tipp: Klicken Sie auf die Pfeil-Schaltfläche ( $\blacktriangleright$ ), wenn Sie benutzerdefinierte Bitraten festlegen möchten.

- 7. Unter **Filtereinstellungen** können Sie den Bereich der zu empfangenden CAN-IDs einschränken, entweder für Standard-Frames (11-Bit-IDs) oder Extended-Frames (29-Bit-IDs).
- 8. Aktivieren Sie den **Listen-Only-Modus**, falls Sie nicht aktiv am CAN-Verkehr teilnehmen und nur beobachten möchten. Dadurch wird auch eine unbeabsichtigte Störung einer unbekannten CAN-Umgebung (zum Beispiel bei unterschiedlichen Übertragungsraten) vermieden.
- 9. Bestätigen Sie abschließend die Angaben im Dialogfenster mit **OK**. Das Hauptfenster von PCAN-View erscheint (siehe [Abbildung 14](#page-25-1)).

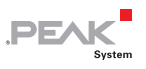

### <span id="page-25-0"></span>5.1.1 Registerkarte Senden/Empfangen

|          | PCAN-View                                                                                                   |        |        |                                                                                                    |                   |                   |         |       | E                         | $\times$ |  |  |
|----------|----------------------------------------------------------------------------------------------------|--------|--------|----------------------------------------------------------------------------------------------------|-------------------|-------------------|---------|-------|---------------------------|----------|--|--|
|          | <b>ਜ8≮⊗⊗IX £6   III 8   8</b>                                                                               |        |        |                                                                                                    |                   |                   |         |       |                           |          |  |  |
|          | CAN<br>Edit<br>Transmit<br>View<br>Trace<br><b>File</b><br>Help                                             |        |        |                                                                                                    |                   |                   |         |       |                           |          |  |  |
|          | ++ PCAN-USB Pro FD<br><b>Bus</b> Load<br>Receive / Transmit<br><b>Error Generator</b><br>圆<br>Trace<br>[01] |        |        |                                                                                                    |                   |                   |         |       |                           |          |  |  |
| п.       | CAN-ID                                                                                                    | Type   | Length | Data                                                                                                    |                   | <b>Cycle Time</b> |         | Count |                           |          |  |  |
|          | 18F00100h                                                                                                   | FD BRS | 32     | 62 1D 2A 65 74 6A 72 65 30 39 35 75 39 30 33<br>75 34 38 85 68 11 73 6B 64 6E A8 73 1B 76 5E<br>73 7D                                                                                                    |                   | 100.5             |         | 114   |                           |          |  |  |
| Receive  | 18F00200h                                                                                                   | FD BRS | 64     | 3A 39 37 35 F3 68 77 63 33 77 65 21 16 6F 65<br>62 3E 32 11 1F 35 38 32 33 7A 35 30 32 00 37<br>35 68 6A 6B 6C 6E 58 36 6A 6C 6B 34 36 6E 18<br>35 30 39 59 30 44 34 37 39 32 37 11 86 37 39<br>38 37 30 11       | 35.0              | 304               |         |       |                           |          |  |  |
| п        | CAN-ID                                                                                                    | Type   | Length | Data                                                                                                    | <b>Cycle Time</b> | Count             | Trigger |       | Comment                   |          |  |  |
|          | 17F00100h                                                                                                   | FD BRS | 32     | 41 A4 47 61 6F 73 69 66 61 69<br>73 D6 68 61 A0 73 D9 68 66 70<br>61 73 69 66 6F 61 70 69 C8 66<br>65 35                                                                                                    | $\sqrt{25}$       | 394               | Time    |       |                           |          |  |  |
| Transmit | 7F00200h                                                                                                    | FD BRS | 64     | 3A 2B 23 71 35 6F 33 32 35 6F<br>35 6F 33 6C 73 61 2B 73 76 76<br>2C E4 F6 64 73 61 2C 7A 33 35<br>70 6F B4 35 6F 33 2B 36 35 B4<br>DF 6F 3A DF F3 65 66 FC 6C 64<br>73 67 68 F4 77 73 7A 7F 41 44<br>33 35 33 35 | $\sqrt{50}$       | 180               | Time    |       |                           |          |  |  |
|          |                                                                                                    |        |        | Connected to hardware PCAN-USB Pro FD, Channel 1 $\bigoplus$ Bit rate: 1 MBit/s / 2 MBit/s                                                                                                    | Status: OK        |                   |         |       | Overruns: 0   QXmtFull: 0 |          |  |  |

Abbildung 14: Registerkarte Senden/Empfangen

<span id="page-25-1"></span>Die Registerkarte **Senden/Empfangen** ist das zentrale Element von PCAN-View. Sie enthält jeweils eine Liste der empfangenen und der Sendenachrichten. Die Darstellung der Daten erfolgt standardmäßig im Hexadezimalformat.

- So senden Sie eine CAN-FD-Nachricht mit PCAN-View:
	- 1. Wählen Sie den Menübefehl **Senden > Neue Botschaft** (alternativ  $\bigotimes$  oder Einfg).

Das Dialogfenster **Neue Sendebotschaft** erscheint.

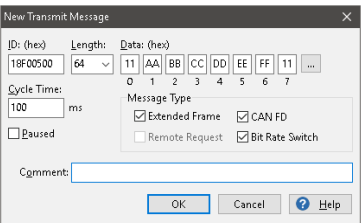

Abbildung 15: Dialogfenster Neue Sendebotschaft

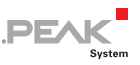

- 2. Um eine CAN-FD-Nachricht zu definieren, aktivieren Sie die Checkbox **CAN FD**. Damit können Sie eine **Länge** von maximal 64 Datenbytes einstellen.
- 3. Geben Sie die **ID**, die Daten-**Länge** in Bytes und die **Daten** der neuen CAN-Nachricht ein. Klicken Sie bei einer Daten $l$ änge von mehr als 8 Datenbytes auf  $\boxed{m}$  und geben Sie die Daten im Editor ein.

**Hinweis:** Seit der Programmversion 4 von PCAN-View heißt das Feld nicht mehr DLC, sondern **Länge**. Letztere spiegelt die tatsächliche Datenlänge wieder.

- 4. Geben Sie im Feld **Zykluszeit** an, ob die Nachricht periodisch oder manuell gesendet werden soll. Für periodisches Senden tragen Sie einen Wert größer 0 ein. Für manuelles Senden tragen Sie den Wert 0 ein.
- 5. Aktivieren Sie die Checkbox **Bit Rate Switch**, damit die Daten einer CAN-FD-Nachricht mit der Daten-Bitrate übertragen werden.
- 6. Bestätigen Sie die Angaben mit **OK**.

Die fertige Sendenachricht erscheint auf der Registerkarte **Senden/Empfangen**.

7. Senden Sie ausgewählte Sendenachrichten manuell mit dem Menübefehl **Senden** > **Senden** (alternativ Leertaste ). Der manuelle Sendevorgang erfolgt bei periodisch gesendeten CAN-Nachrichten zusätzlich.

**Tipp:** Über den Menüpunkt **Datei** > **Speichern** können die aktuellen Sendenachrichten in einer Liste abgespeichert und später zur Wiederverwendung geladen werden.

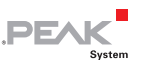

#### <span id="page-27-0"></span>5.1.2 Registerkarte Trace

| PS PCAN-View                                                                                                    |                  |       |                |        | $\times$<br>$\Box$                                                                                                    |  |  |  |  |  |  |
|----------------------------------------------------------------------------------------------------|------------------|-------|----------------|--------|----------------------------------------------------------------------------------------------------|--|--|--|--|--|--|
|                                                                                                    |                  |       |                |        | $\mathscr{S}\textcircled{s}\text{-}\boxtimes\boxtimes\boxtimes\textcircled{F}$ in the $\textcircled{F}$                                  |  |  |  |  |  |  |
|                                                                                                    |                  |       |                |        |                                                                                                    |  |  |  |  |  |  |
| CAN<br>File                                                                                                    | Transmit<br>Edit | View  | Help<br>Trace  |        |                                                                                                    |  |  |  |  |  |  |
| Receive / Transmit<br>$\overline{\omega}$<br>÷<br>PCAN-USB Pro FD<br><b>Bus Load</b><br>塁<br>Trace<br><b>Error Generator</b> |                  |       |                |        |                                                                                                    |  |  |  |  |  |  |
| Paused                                                                                                    | 2.4627 s         | 0.24% | ed Ring Buffer |        | Rx: 95<br>Tx: 148<br>Status: 0<br>Errors: 0                                                                                              |  |  |  |  |  |  |
| Time                                                                                                    | CAN-ID           | Rx/Tx | Type           | Length | Data                                                                                                    |  |  |  |  |  |  |
| 2.2787                                                                                                    | 18F00200h        | Rx    | FD, BRS        | 64     | 3A 39 37 35 F3 68 77 63 33 77 65 21 16 6F 65 62 3E 32 11 1F 35 38 32 33 7A 35 30 32 00                                                   |  |  |  |  |  |  |
| 2,2871                                                                                                    | 17F00100h        | Tx    | FD, BRS        | 32     | 41 A4 47 61 6F 73 69 66 61 69 73 D6 68 61 A8 73 D9 68 66 78 61 73 69 66 6F 61 78 69 C8                                                   |  |  |  |  |  |  |
| 2,2891                                                                                                    | 17F00200h        | Tх    | FD, BRS        | 64     | 3A 2B 23 71 35 6F 33 32 35 6F 35 6F 33 6C 73 61 2B 73 76 76 2C E4 F6 64 73 61 2C 7A 33                                                   |  |  |  |  |  |  |
| 2,3124                                                                                                    | 17F00100h        | Tx    | FD, BRS        | 32     | 41 A4 47 61 6F 73 69 66 61 69 73 D6 68 61 A0 73 D9 68 66 70 61 73 69 66 6F 61 70 69 C8                                                   |  |  |  |  |  |  |
| 2.3131                                                                                                    | 18F00200b        | Rx    | FD, BRS        | 64     | 3A 39 37 35 E3 68 77 63 33 77 65 21 16 6E 65 62 3E 32 11 1E 35 38 32 33 36 30 30 30 10                                                   |  |  |  |  |  |  |
| 2,3374                                                                                                    | 17F00100h        | Tx    | FD, BRS        | 32     | 41 A4 47 61 6F 73 69 66 61 69 73 D6 68 61 A0 73 D9 68 66 70 61 73 69 66 6F 61 70 69 C8                                                   |  |  |  |  |  |  |
| 2.3394                                                                                                    | 17F00200h        | Tx.   | FD, BRS        | 64     | 3A 2B 23 71 35 6E 33 32 35 6E 35 6E 33 6C 73 61 2B 73 76 76 2C E4 E6 64 73 61 2C 7A 33                                                   |  |  |  |  |  |  |
| 2.3480                                                                                                    | 18F00200h        | Rx    | FD, BRS        | 64     | 3A 39 37 35 F3 68 77 63 33 77 65 21 16 6F 65 62 3E 32 11 1F 35 38 32 33 7A 35 30 32 00                                                   |  |  |  |  |  |  |
| 2.3625                                                                                                    | 17F00100h        | Tx    | FD, BRS        | 32     | 41 A4 47 61 6F 73 69 66 61 69 73 D6 68 61 A0 73 D9 68 66 70 61 73 69 66 6F 61 70 69 C8                                                   |  |  |  |  |  |  |
| 2,3700                                                                                                    | 18F00100h        | Rx    | FD, BRS        | 32     | 62 1D 2A 65 74 6A 72 65 30 39 35 75 39 30 33 75 34 38 85 68 11 73 68 64 6E A8 73 1B 76                                                   |  |  |  |  |  |  |
| 2,3832                                                                                                    | 18F00200h        | Rx    | FD, BRS        | 64     | 3A 39 37 35 F3 68 77 63 33 77 65 21 16 6F 65 62 3E 32 11 1F 35 38 32 33 7A 35 30 32 00                                                   |  |  |  |  |  |  |
| 2.3875                                                                                                    | 17F00100h        | Tx.   | FD, BRS        | 32     | 41 A4 47 61 6E 73 69 66 61 69 73 D6 68 61 A0 73 D9 68 66 70 61 73 69 66 6E 61 70 69 C8                                                   |  |  |  |  |  |  |
| 2,3895                                                                                                    | 17F00200h        | Tx    | FD, BRS        | 64     | 3A 2B 23 71 35 6F 33 32 35 6F 35 6F 33 6C 73 61 2B 73 76 76 2C E4 F6 64 73 61 2C 7A 33                                                   |  |  |  |  |  |  |
| 2.4127                                                                                                    | 17F00100b        | Tx.   | FD, BRS        | 32     | 41 A4 47 61 6E 73 69 66 61 69 73 D6 68 61 A0 73 D9 68 66 70 61 73 69 66 6E 61 70 69 C8                                                   |  |  |  |  |  |  |
| 2.4183                                                                                                    | 18F00200h        | Rx    | FD, BRS        | 64     | 3A 39 37 35 F3 68 77 63 33 77 65 21 16 6F 65 62 3E 32 11 1F 35 38 32 33 7A 35 30 32 00                                                   |  |  |  |  |  |  |
| 2,4377                                                                                                    | 17F00100h        | Tx    | FD, BRS        | 32     | 41 A4 47 61 6F 73 69 66 61 69 73 D6 68 61 A0 73 D9 68 66 70 61 73 69 66 6F 61 70 69 C8                                                   |  |  |  |  |  |  |
| 2,4387                                                                                                    | 17F00200h        | Tх    | FD, BRS        | 64     | 3A 2B 23 71 35 6F 33 32 35 6F 35 6F 33 6C 73 61 2B 73 76 76 2C E4 F6 64 73 61 2C 7A 33                                                   |  |  |  |  |  |  |
| 2,4534                                                                                                    | 18F00200h        | Rx    | FD, BRS        | 64     | 3A 39 37 35 F3 68 77 63 33 77 65 21 16 6F 65 62 3E 32 11 1F 35 38 32 33 7A 35 30 32 00                                                   |  |  |  |  |  |  |
| 2,4627                                                                                                    | 17F00100h        | Tx.   | FD, BRS        | 32     | 41 A4 47 61 6F 73 69 66 61 69 73 D6 68 61 A0 73 D9 68 66 70 61 73 69 66 6F 61 70 69 C8                                                   |  |  |  |  |  |  |
|                                                                                                    |                  |       |                |        | Overruns: 0   QXmtFull: 0<br>Connected to hardware PCAN-USB Pro FD, Channel 1 << > <a> FB Bit rate: 1 MBit/s / 2 MBit/s   Status: OK</a> |  |  |  |  |  |  |

Abbildung 16: Registerkarte Trace

Über die Registerkarte **Trace** kann der Tracer (Datenlogger) von PCAN-View verwendet werden, um die Kommunikation eines CAN-Busses aufzuzeichnen. Während der Aufnahme werden die Nachrichten in den Arbeitsspeicher des PCs zwischengespeichert. Anschließend können diese dann in einer Datei gesichert werden.

Der Tracer läuft entweder im Linearpuffer- oder im Ringpuffermodus. Im Linearpuffermodus wird die Aufnahme gestoppt, sobald der Puffer vollständig gefüllt ist. Im Ringpuffermodus wird die älteste Nachricht durch eine neue Nachricht überschrieben, sobald der Puffer voll ist.

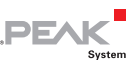

#### <span id="page-28-0"></span>5.1.3 Registerkarte PCAN-USB Pro FD

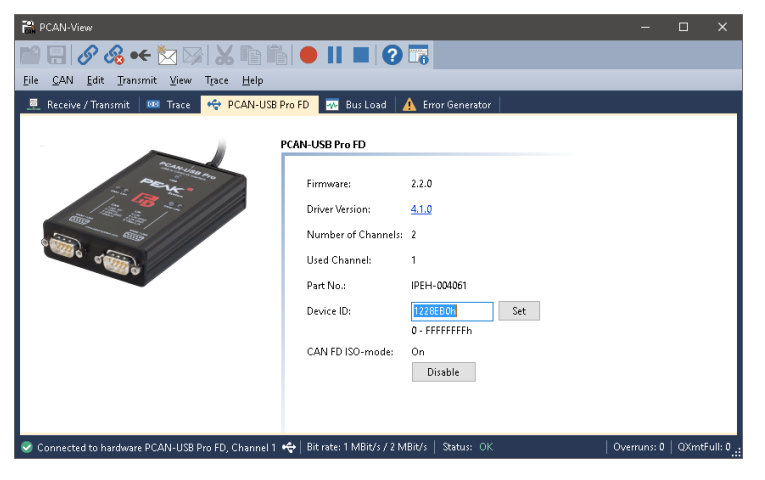

Abbildung 17: Registerkarte PCAN-USB Pro FD

Auf der Registerkarte **PCAN-USB Pro FD** werden verschiedene Informationen zu der Hardware wie zum Beispiel die aktuelle Firmware-Version angegeben. Zudem können Sie dem Adapter eine Geräte-ID zuweisen. Damit kann er beim parallelen Betrieb mehrerer PCAN-USB Pro FD-Adapter an einen Computer eindeutig identifiziert werden.

Zur Identifikation eines PCAN-USB Pro FD-Adapters wechseln Sie zunächst zum Dialogfenster für die Auswahl der Hardware von PCAN-View ([Abbildung 13](#page-23-0) Seite [2](#page-25-0)6). In der Liste Verfügbare PCAN-Hardware und PCAN-Netze können Sie bei jedem USB-Adapter mit einem Rechts-Klick den Befehl "Identifizieren" ausführen. Dadurch blinkt die LED des entsprechenden Adapters kurzzeitig auf.

#### CAN FD ISO-mode

Der in der ISO 11898-1 definierte CAN-FD-Standard ist nicht kompatibel zum ursprünglichen Protokoll. PEAK-System berücksichtigt diesen Umstand und stellt beide Protokollausführungen in den CAN-FD-Interfaces zur Verfügung.

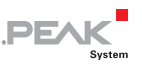

Über die Schaltfläche **Disable** / **Enable** schalten Sie auf das im Umfeld verwendete CAN-FD-Protokoll um ("Non-ISO" oder "ISO").

#### <span id="page-29-0"></span>5.1.4 Registerkarte Buslast

![](_page_29_Figure_4.jpeg)

Abbildung 18: Registerkarte Buslast

Auf der Registerkarte **Buslast** wird die aktuelle Buslast des verbundenen CAN-Kanals sowie deren Verlauf über die Zeit zusammen mit statistischen Informationen angezeigt. Die Buslast eines CAN-Busses spiegelt die Auslastung der Übertragungskapazität wieder.

![](_page_30_Picture_1.jpeg)

#### <span id="page-30-0"></span>5.1.5 Registerkarte Fehler-Generator

![](_page_30_Picture_3.jpeg)

Abbildung 19: Registerkarte Fehler-Generator

Über die Registerkarte **Fehler-Generator** kann zu Testzwecken die Kommunikation auf dem CAN-Bus durch 6 aufeinander folgende dominante Bits gestört werden. Es findet eine Verletzung des CAN-Protokolls auf dem CAN-Bus statt, die durch angeschlossene CAN-Knoten als Fehler erkannt werden muss.

Sie können mit dem Fehler-Generator CAN-Frames auf eine von zwei Arten zerstören:

- $-$ ein Mal nach Aktivierung
- $\leftarrow$  wiederholt in bestimmten Abständen bezogen auf eine CAN-ID

Der Bereich **Einzelnen Frame zerstören** bezieht sich auf den nächsten CAN-Frame, der nach der Aktivierung der Funktion vom PCAN-USB Pro FD-Adapter erkannt wird.

![](_page_31_Picture_1.jpeg)

So können Sie einen einzelnen CAN-Frame zerstören:

- 1. Geben Sie im Feld **Bit-Position** an, ab welcher Bit-Position innerhalb des CAN-Frames der Fehler erzeugt werden soll. Bei der Zählung werden auch Stuff-Bits berücksichtigt.
- 2. Bestätigen Sie die Angaben mit **Jetzt**.

Der nächste empfangene oder gesendete CAN-Frame wird ab der gewählten Bit-Position zerstört.

Der Bereich **Mehrere Frames zerstören** bezieht sich auf eine CAN-ID, deren Frames in bestimmten Abständen zerstört werden soll.

So können Sie mehrere CAN-Frames zerstören:

- 1. Geben Sie die **CAN-ID** des CAN-Frames an, der zerstört werden soll.
- 2. Geben Sie im Feld **Bit-Position** an, ab welcher Bit-Position innerhalb des CAN-Frames der Fehler erzeugt werden soll. Bei der Zählung werden auch Stuff-Bits berücksichtigt.
- 3. Unter **Anzahl zu ignorierender Frames** geben Sie die Anzahl der CAN-Frames mit der gegebenen CAN-ID an, die ignoriert werden sollen, bevor ein CAN-Frame zerstört wird.
- 4. Unter **Anzahl zu zerstörender Frames** geben Sie die Anzahl der CAN-Frames mit der gegebenen CAN-ID an, die in Folge zerstört werden sollen.
- 5. Bestätigen Sie die Angaben mit **Anwenden**, um den Fehler-Generator zu aktivieren.
- 6. Beenden Sie die Zerstörung weiterer CAN-Frames mit **Deaktivieren.**

![](_page_32_Picture_1.jpeg)

#### <span id="page-32-0"></span>5.1.6 Statuszeile

Connected to hardware PCAN-USB Pro FD, Channel 1 (Nominal 500 kBit/s, Data 10 MBit/s) < | Status: Error Active Overruns: 0 | QXmtFull: 0

Abbildung 20: Anzeige in der Statuszeile

Die Statuszeile enthält Informationen zur aktuellen CAN-Verbindung, zu Fehlerzählern (Overruns, QXmtFull) und Fehlermeldungen.

Weitere Informationen zur Benutzung von PCAN-View finden Sie in der Hilfe, die Sie im Programm über das Menü **Hilfe** oder die Taste F1 erreichen.

![](_page_33_Picture_1.jpeg)

# <span id="page-33-0"></span>5.2 LIN-Monitor PLIN-View Pro für Windows

PLIN-View Pro für Windows ist ein Anzeige- und Überwachungsprogramm für LIN-Nachrichten.

![](_page_33_Picture_56.jpeg)

Abbildung 21: PLIN-View Pro für Windows

**Hinweis:** PLIN-View Pro ist ausschließlich für die Verwendung mit dem PCAN-USB Pro (FD) vorgesehen.

So starten und initialisieren Sie PLIN-View Pro:

1. Wählen Sie im Windows-Start-Menü oder auf der Windows-Start-Seite **PLIN-View Pro** aus.

Das Dialogfenster für die Auswahl der LIN-Hardware sowie die Einstellung der LIN-Parameter erscheint.

![](_page_34_Picture_1.jpeg)

![](_page_34_Picture_97.jpeg)

Abbildung 22: Auswahl der LIN-Hardware und -Parameter

- 2. Wählen Sie aus der Liste **Hardware** den gewünschten LIN-Anschluss aus.
- 3. Bestimmen Sie aus der Drop-down-Liste **Mode** die Betriebsart, die am LIN-Anschluss verwendet werden soll.
- 4. Wählen Sie aus der Drop-down-Liste **Bit rate** die Übertragungsrate, die von allen Teilnehmern am LIN-Bus verwendet wird.
- 5. Sollten Sie die Übertragungsrate für einen angeschlossenen LIN-Bus nicht kennen, können Sie diese unter der Funktion **Bit rate detection** automatisch ermitteln lassen.

Im Feld **Timeout** legen Sie die Zeit fest, die maximal auf eine Antwort von der Hardware gewartet wird, bis das Timeout eintritt. Bestätigen Sie anschließend mit **Detect**.

**Hinweis:** Der LIN-Kanal, bei dem die **Bit rate detection** ausgeführt werden soll, darf nicht initialisiert sein (keine Verbindung zu einer Software).

> Wurde eine Bitrate erfolgreich ermittelt, wird diese automatisch in der Auswahlliste **Bit rate** angezeigt.

![](_page_35_Picture_1.jpeg)

6. Bestätigen Sie abschließend die Angaben im Dialogfenster mit **OK**. Das Hauptfenster von **PLIN-View Pro** erscheint (siehe [Abbildung 23](#page-35-1)).

#### <span id="page-35-0"></span>5.2.1 Registerkarte Receive/Transmit oder Receive/Publisher

|          | PLIN-Slave with PCAN-USB Pro 2.1Jdf - PLIN-View Pro                              |                |                |                                              |      |        |            |                         |              |  |            |                                                                              |                 |                                |                                  | <b>Report Follows</b>      |
|----------|----------------------------------------------------------------------------------|----------------|----------------|----------------------------------------------|------|--------|------------|-------------------------|--------------|--|------------|------------------------------------------------------------------------------|-----------------|--------------------------------|----------------------------------|----------------------------|
| File     | <b>LIN</b><br>Transmit                                                           | Nodes          | Schedules      | Trace<br>Tools                               | Help |        |            |                         |              |  |            |                                                                              |                 |                                |                                  |                            |
|          |                                                                                  |                |                | 80                                           |      |        |            |                         |              |  |            |                                                                              |                 |                                |                                  |                            |
|          |                                                                                  |                | $\partial$     |                                              |      |        |            |                         |              |  |            |                                                                              |                 |                                |                                  |                            |
|          | Receive/Transmit Trace                                                           |                |                |                                              |      |        |            |                         |              |  |            | PCAN USB PRO: Tables                                                         |                 |                                |                                  |                            |
|          | 10                                                                               | Length         | Data           |                                              |      | Period | Count      | Direction               | CST          |  | Che Errors | Global frame Table                                                           |                 |                                |                                  |                            |
|          | cess                                                                             | $\overline{2}$ | F1010          |                                              |      | 75     | 3290       | Publisher               | Enhanced 89h |  | o.k.       | ID                                                                           |                 | Pro., Direction Len., Checksur |                                  |                            |
|          | Control xxx LIN                                                                  |                |                | $D \text{outL}_0 = \text{ON}$                |      |        |            |                         |              |  |            | 00h                                                                          | R1h             | Disabled                       | $\overline{2}$                   | <b>Enhance</b>             |
|          |                                                                                  |                |                | Doutl. $1 = ON$<br>$DoutL_2 = ON$            |      |        |            |                         |              |  |            | 01h                                                                          | C1h             | Disabled                       | $\overline{2}$                   | <b>Enhance</b>             |
|          |                                                                                  |                |                | $Doutl. 3 = ON$<br>$Douth 0 = OFF$           |      |        |            |                         |              |  |            | Error Status x<br>Status sox LIN                                             | 42h<br>03h      | Subscribe<br>Subscri           | $\mathbf{a}$                     | Enhance<br>Enhance         |
|          |                                                                                  |                |                | $Douth$ $1 - OFF$                            |      |        |            |                         |              |  |            | 04h                                                                          | Cdh             | Disabled                       | $\rightarrow$                    | <b>Enhance</b>             |
|          |                                                                                  |                |                | $Douth 2 = OIF$<br>$Douth$ 3 = OFF           |      |        |            |                         |              |  |            | Control xxx LDV                                                              | 85h             | Publisher                      | $\rightarrow$                    | <b>Enhance</b>             |
|          | ozh                                                                              | $\overline{2}$ | H FC 7F        |                                              |      | 75     | 3289       | Subscriber Enhanced 41h |              |  | o.k.       | 06h                                                                          | 0sh             | Disabled                       | $\rightarrow$                    | Enhancer                   |
|          | 07 <sub>b</sub>                                                                  | $\mathbf{a}$   |                | = 47 BS FC FF 3F C4 B1 6A                    |      | 75     | 3289       | Subscriber Enhanced 98h |              |  | o.k.       | Status_xxx_LIN                                                               | 47h             | Subseri                        | $\mathcal{R}$                    | <b>Enhance</b>             |
| Receive  | Status_xxx_LIN                                                                   |                |                | LowSideFault = 00h                           |      |        |            |                         |              |  |            | nth<br>03h                                                                   | 03h<br>41h      | Disabled<br>Disabled           | $\overline{z}$<br>$\overline{2}$ | <b>Enhance</b><br>Enhancer |
|          |                                                                                  |                |                | HighSideFault1 = 00h<br>HighSideFault2 = 00h |      |        |            |                         |              |  |            | <b>GAM</b>                                                                   | <b>CAH</b>      | Disabled                       | $\overline{2}$                   | Enhance                    |
|          |                                                                                  |                |                | $Din 0 = ON$                                 |      |        |            |                         |              |  |            | 0Bh                                                                          | 8Bh             | Disabled                       | $\rightarrow$                    | <b>Enhance</b>             |
|          |                                                                                  |                |                | $Din 1 - OFF$<br>$Din 2 = ON$                |      |        |            |                         |              |  |            | <b>DCD</b>                                                                   | 4 <sub>th</sub> | Disabled                       | $\overline{ }$                   | Enhance:                   |
|          |                                                                                  |                |                | $Din 3 = OFF$<br>$Din 4 = OFF$               |      |        |            |                         |              |  |            | 00h                                                                          | <b>ODH</b>      | Disabled                       | $\overline{2}$                   | Enhancer                   |
|          |                                                                                  |                |                | NodeError = OK                               |      |        |            |                         |              |  |            | 0Eh<br>0Fh                                                                   | 8Eh<br>CFh.     | Disabled<br>Disabled           | $\rightarrow$                    | Enhance-<br>Enhance-       |
|          |                                                                                  |                |                | Ain $0 = 19.6$ Volt<br>Ain $1 = 17.7$ Volt   |      |        |            |                         |              |  |            | $\lambda$                                                                    | m.              |                                |                                  |                            |
|          |                                                                                  |                |                | Ain $2 - 10.6$ Volt                          |      |        |            |                         |              |  |            |                                                                              |                 |                                |                                  |                            |
|          |                                                                                  |                |                |                                              |      |        | Properties |                         |              |  |            |                                                                              |                 |                                |                                  |                            |
|          |                                                                                  |                |                |                                              |      |        |            |                         |              |  |            | Frame Definition 'Error Status xxx LIN'                                      |                 |                                |                                  |                            |
|          | 10                                                                               |                | Length         | Data                                         |      |        | Count      | Direction               |              |  | CST        | 2021                                                                         |                 |                                |                                  |                            |
|          | cess<br>$= 5010$<br>$\overline{z}$<br>Control_xxx_LIN                            |                |                | $DoutL_0 = ON$                               |      |        | 30         | Publisher               |              |  | Enhanced   | E Changeable                                                                 |                 |                                |                                  | $\hat{\phantom{a}}$        |
|          |                                                                                  |                |                | Douti, $1 = ON$                              |      |        |            |                         |              |  |            | Checksun Type                                                                |                 | Enhanced                       |                                  |                            |
|          |                                                                                  |                |                | $DoutL2 = ON$<br>Doutl. $3 = ON$             |      |        |            |                         |              |  |            | Direction<br><b>Event Frame</b>                                              |                 | Subscriber<br>No               |                                  |                            |
| Transmit |                                                                                  |                |                | $Douth$ $0 =$ OFF<br>$Douth$ $1 - OFF$       |      |        |            |                         |              |  |            | Length                                                                       |                 | $\overline{a}$                 |                                  |                            |
|          |                                                                                  |                |                | $Douth 2 = OFF$                              |      |        |            |                         |              |  |            | Unconditional ID                                                             |                 | Error_Status_xxx_LIN           |                                  |                            |
|          |                                                                                  |                |                | $Douth$ $3 - OFF$                            |      |        |            |                         |              |  |            | E ReadOnly                                                                   |                 |                                |                                  |                            |
|          | 0Sh                                                                              |                | $\overline{2}$ | + 00 OF                                      |      |        | 29         | Publisher               |              |  | Enhanced   | m                                                                            |                 | 02h                            |                                  |                            |
|          |                                                                                  |                |                |                                              |      |        |            |                         |              |  |            | Protected ID                                                                 |                 | 42%                            |                                  |                            |
|          |                                                                                  |                |                |                                              |      |        |            |                         |              |  |            | <b>Checksum Type</b><br>Defines the twoe for the checksum calculation of the |                 |                                |                                  |                            |
|          | $\epsilon$                                                                       |                |                |                                              | m    |        |            |                         |              |  | ×          | LIN-Frame definition and can be Classic, Enhanced or A.,                     |                 |                                |                                  |                            |
|          |                                                                                  |                |                |                                              |      |        |            |                         |              |  |            |                                                                              |                 |                                |                                  |                            |
|          | Connected to PCAN-USB Pro (19200) Channel: 1 Mode: Master Bus: Sleep Overruns: 8 |                |                |                                              |      |        |            |                         |              |  |            |                                                                              |                 |                                |                                  |                            |

Abbildung 23: Registerkarte Receive/Transmit

<span id="page-35-1"></span>Die Registerkarte **Receive/Transmit** oder **Receive/Publisher** ist das zentrale Element von PLIN-View Pro. Sie enthält jeweils eine Liste der empfangenen und der gesendeten LIN-Frames. Sind Sie als LIN-Master angemeldet, erscheint Receive/Transmit. Als Master können Sie einen Frame auf den LIN-Bus senden. Sind Sie als LIN-Slave angemeldet, erscheint Receive/Publisher. Im Slave-Modus können Sie keine Frames senden.

Wenn der Master Daten von einem Slave anfordert, kann er diese in dem LIN-Frame veröffentlichen. In der Global Frame Tabelle sind alle definierten LIN-Frame-Einträge hinterlegt, die mit dem PCAN-USB Pro FD einstellbar sind. Um einen LIN-Frame zu senden,

![](_page_36_Picture_1.jpeg)

müssen Sie die zugrunde liegende Frame-Definition in den Eigenschaften anpassen.

■ So senden Sie einen LIN-Frame mit PLIN-View Pro:

- 1. Wählen Sie aus der **Global Frame Tabelle** einen Frame aus.
- 2. Ändern Sie die Eigenschaft **Checksum Type** in **Enhanced** oder **Classic**.
- 3. Ändern Sie die Eigenschaft Direction in Publisher.
- 4. Wählen Sie den Menübefehl **Transmit > New Frame** (alternativ  $\mathbb{Z}$ ).

Das Dialogfenster **New frame** erscheint.

![](_page_36_Picture_9.jpeg)

Abbildung 24: Dialogfenster New frame

- 5. Wählen Sie aus der Drop-down-Liste **ID** den Frame aus, der gesendet werden soll.
- 6. Geben Sie im Feld **Data** die Daten des LIN-Frames ein.
- 7. Bestätigen Sie die Angaben mit **OK**.
- 8. Senden Sie den ausgewählten Frame mit dem Menübefehl **Transmit > Send** (alternativ Leertaste ).

**DE** 

**Hinweis:** Sie können ebenfalls Schedule-Tabellen verwalten und ausführen. Weiterhin können Sie LDF-Dateien öffnen und mit deren Informationen Schedule-Tabellen verwalten, die Daten symbolisch darstellen, validieren oder bearbeiten.

**Tipp:** Um die Arbeit mit der Global Frame Table, der Transmitoder Publisher-Liste und den Schedule-Tabellen, sowie das symbolisierte Arbeiten mit LDF-Dateien zu vereinfachen, können Sie diese in PLIN-Projekt-Dateien über den Menüpunkt **Datei > Speichern** speichern und später wiederverwenden.

### <span id="page-37-0"></span>5.2.2 Registerkarte Trace

|                          | PLIN-Slave with PCAN-USB Pro 2.1Jdf - PLIN-View Pro |            |                                 |                                                                                       |          |                      |        |   |                                           |               | $\overline{a}$ , $\overline{a}$ , |        |
|--------------------------|-----------------------------------------------------|------------|---------------------------------|---------------------------------------------------------------------------------------|----------|----------------------|--------|---|-------------------------------------------|---------------|----------------------------------------------------------------------------------------------------|--------|
| File<br><b>LIN</b>       | Publish<br>Nodes                                    |            | <b>Schedules</b>                | Tools<br>Help<br>Trace                                                                |          |                      |        |   |                                           |               |                                                                                                    |        |
|                          |                                                     |            |                                 | $\bullet$<br>8 R I                                                                    |          |                      |        |   |                                           |               |                                                                                                    |        |
|                          |                                                     |            |                                 |                                                                                       |          |                      |        |   |                                           |               |                                                                                                    |        |
|                          |                                                     |            |                                 |                                                                                       |          |                      |        |   |                                           |               |                                                                                                    |        |
| Receive / Transmit Trace |                                                     |            |                                 |                                                                                       |          |                      |        |   | PCAN USB PRO: Tables                      |               |                                                                                                    |        |
| Recording 21,2393 s      |                                                     | 833 Frames |                                 | C:\Users\Michaelr\Documents\PLIN-Slave with PCAN-USB Pro 2.1.ltrc                     |          |                      |        |   | Schedule Table Imain schedule   [Running] |               |                                                                                                    | ۰      |
| Time                     |                                                     |            |                                 |                                                                                       | Checksum |                      |        | ٠ | ID                                        | Delay         | Slot Type                                                                                                    | Reso   |
|                          | Direction                                           | ID         | Length                          | Data                                                                                  |          | CST                  | Errors |   | Control xxx LIN                           | 25            | Uncondi                                                                                                    | $<$ No |
| 20,5249                  | Subscriber                                          | 02         | $\overline{c}$                  | FC.2F                                                                                 | 41       | Enhanced             |        |   | Error Status sox LIN                      | 25            | Uncondi                                                                                                    | $<$ No |
| 20.5499                  | Subscriber                                          | 07         | 8                               | 47 88 FC FF 3F CS 81 6A                                                               | 9A       | Enhanced             |        |   | Status_coc_LIN                            | 25            | Uncondi                                                                                                    | $-$ No |
| 20.5749                  | Publisher                                           | GS.        | $\hat{ }$                       | E0 10                                                                                 | 89       | Enhanced             |        |   |                                           |               |                                                                                                    |        |
| 20,5999                  | Subscriber<br>Subscriber                            | n2<br>07   | $\overline{c}$<br>$\mathbf{a}$  | FC 7F                                                                                 | 41       | Enhanced<br>Enhanced |        |   |                                           |               |                                                                                                    |        |
| 20,6249                  |                                                     |            |                                 | 47 88 FC FF 3F C4 81 6A                                                               | 98       |                      |        |   |                                           |               |                                                                                                    |        |
| 20,6499                  | Publisher                                           | 0S         | $\mathbf{z}$                    | E0 10                                                                                 | 89       | Enhanced             |        |   |                                           |               |                                                                                                    |        |
| 20.6749<br>20,6999       | Subscriber<br>Subscriber                            | 02<br>07   | $\overline{c}$<br>ó             | FC 7F                                                                                 | 41       | Enhanced<br>Enhanced |        |   |                                           |               |                                                                                                    |        |
| 20.7249                  | Publisher                                           | ö5         | $\overline{2}$                  | 47 88 FC FF 3F CS 81 6A<br>E0 10                                                      | 9A<br>89 | Enhanced             |        |   |                                           |               |                                                                                                    |        |
| 20.7499                  | Subscriber                                          | 02         | $\overline{2}$                  | FC 7F                                                                                 | 41       | Enhanced             |        |   |                                           |               |                                                                                                    |        |
| 20,7749                  | Subscriber                                          | 07         | ė                               | 47 B8 FC FF 3F CS B1 6A                                                               | 9A       | Enhanced             |        |   |                                           |               |                                                                                                    |        |
| 20,7999                  | Publisher                                           | COL.       | $\overline{z}$                  | FO 10                                                                                 | n9       | Enhanced             |        |   |                                           |               |                                                                                                    |        |
| 20,8249                  | Subscriber                                          | $_{02}$    | $\mathbf{z}$                    | FC 7F                                                                                 | 41       | Enhanced             |        |   |                                           |               |                                                                                                    |        |
| 20,8499                  | Subscriber                                          | 07         | ×                               | 47 BS FC FF 3F CS B1 69                                                               | 98       | Enhanced             |        |   |                                           |               |                                                                                                    |        |
| 20,8749                  | Publisher                                           | CG.        | $\overline{c}$                  | E0 10                                                                                 | 89       | Enhanced             |        |   |                                           |               |                                                                                                    |        |
| 20,8999                  | Subscriber                                          | 02         | $\overline{\overline{z}}$       | FC 7F                                                                                 | 41       | Enhanced             |        |   | $\leftarrow$                              | $-111$        |                                                                                                    |        |
| 20,9249                  | Subscriber                                          | 07         | 8                               | 47 B8 FC FF 3F CS B1 6A                                                               | 9A       | Enhanced             |        |   |                                           |               |                                                                                                    |        |
| 20,9499                  | Publisher                                           | GS.        | $\overline{2}$                  | E0 10                                                                                 | 89       | Enhanced             |        |   |                                           |               |                                                                                                    |        |
| 20,9749                  | Subscriber                                          | n2         | $\overline{\mathbf{c}}$         | FC 7F                                                                                 | 41       | Enhanced             |        |   | Properties                                |               |                                                                                                    |        |
| 20,9999                  | Subscriber                                          | 07         | $\boldsymbol{\hat{\mathbf{z}}}$ | 47 88 FC FF 3F CS 81 6A                                                               | 9A       | Enhanced             |        |   | Schedule Table "main schedule"            |               |                                                                                                    |        |
| 21.0249                  | Publisher                                           | 0S         | $\overline{2}$                  | E0 10                                                                                 | 89       | Enhanced             |        |   | 2021                                      |               |                                                                                                    |        |
| 21,0499                  | Subscriber                                          | 02         | $\overline{c}$                  | FC 7F                                                                                 | 41       | Enhanced             |        |   | <b>El Changeable</b>                      |               |                                                                                                    |        |
| 21,0749                  | Subscriber                                          | 07         | n                               | 47 88 FC FF 3F CS 81 6A                                                               | 98       | Enhanced             |        |   | <b>Event Table</b>                        | No            |                                                                                                    |        |
| 21,0999                  | Publisher                                           | ö5         | $\overline{2}$                  | E0 10                                                                                 | 89       | Enhanced             |        |   |                                           |               |                                                                                                    |        |
| 21,1249                  | Subscriber                                          | 02         | $\overline{2}$                  | FC 7F                                                                                 | 41       | Enhanced             |        |   | Name                                      | main_schedule |                                                                                                    |        |
| 21,1499                  | Subscriber                                          | 07         | 8                               | 47 B8 FC FF 3F CS B1 6A                                                               | 94       | Enhanced             |        |   | E ReadOnly                                |               |                                                                                                    |        |
| 21,1749                  | Publisher                                           | CS.        | $\overline{z}$                  | E0 10                                                                                 | 89       | Enhanced             |        |   | Complete Time                             | 75            |                                                                                                    |        |
| 21,1999                  | Subscriber                                          | $_{02}$    | $\mathbf{z}$                    | FC 7F                                                                                 | 41       | Enhanced             |        |   | Entry Count                               | 3             |                                                                                                    |        |
| 21.2249                  | Subscriber                                          | 07         | ×                               | 47 B8 FC FF 3F CS B1 6A                                                               | 9A       | Enhanced             |        |   |                                           |               |                                                                                                    |        |
| 21,2499                  | Publisher                                           | 05         | $\overline{c}$                  | E0 10                                                                                 | 89       | Enhanced             |        |   |                                           |               |                                                                                                    |        |
| 21,2749                  | Subscriber                                          | 02         |                                 | FC 7F                                                                                 | 41       | Enhanced             |        | E |                                           |               |                                                                                                    |        |
| 21,2998                  | Subscriber                                          | 07.        | ×                               | 47 88 FC FF 3F CS 81 6A                                                               | 9A       | Enhanced             |        |   | <b>Name</b>                               |               |                                                                                                    |        |
|                          |                                                     |            |                                 |                                                                                       |          |                      |        |   | Defines the name of the Schedule table.   |               |                                                                                                    |        |
| $\leftarrow$             |                                                     |            |                                 | $\overline{a}$                                                                        |          |                      |        |   |                                           |               |                                                                                                    |        |
|                          |                                                     |            |                                 | Connected to PCAN-USB Pro (19200) Channel: 1 Mode: Master   Bus: Active   Overruns: 0 |          |                      |        |   |                                           |               |                                                                                                    |        |

Abbildung 25: Registerkarte Trace

Über die Registerkarte **Trace** kann der Tracer (Datenlogger) von PLIN-View Pro verwendet werden, um die Kommunikation eines LIN-Busses aufzuzeichnen und darzustellen.

Beim Starten des Tracers erscheint das Dialogfenster **Speichern unter**. Tragen Sie einen Dateinamen ein, unter dem die Aufzeich-

**PEA** 

nung gespeichert werden soll. Die Aufzeichnung der Daten wird dauerhaft ausgeführt, bis der LIN-Tracer gestoppt wird oder der Speicherplatz auf dem ausgewählten Medium nicht mehr ausreicht.

Im oberen Bereich der Registerseite befindet sich eine Zeile, in der verschiedene Informationen zum Tracer-Status ausgegeben werden: Der aktuelle Status des LIN-Tracers, die komplette Laufzeit die der Tracer läuft und aufzeichnet, die Anzahl der aufgezeichneten LIN-Frames und der Dateiname in der die Aufzeichnung gespeichert wird.

### <span id="page-38-0"></span>5.2.3 Statuszeile

Connected to PCAN-USB Pro (19200) | Channel: 1 | Mode: Master | Bus: Active | Overruns: 0

Abbildung 26: Anzeige in der Statuszeile

Die Statuszeile zeigt Informationen über die aktuelle LIN-Hardware, den verbundenen LIN-Kanal, den Modus in dem gearbeitet wird, den Status des LIN-Busses (Active/Sleep) und einen Zähler der nicht gesendeten oder gelesenen LIN-Frames (Overruns).

Weitere Information zur Benutzung von PLIN-View Pro finden Sie in der Hilfe, die Sie im Programm über das Menü **Hilfe** oder die Taste F1 erreichen.

![](_page_39_Picture_1.jpeg)

#### <span id="page-39-0"></span>5.3 Eigene Programme mit PCAN-Basic anbinden ab Version 4

![](_page_39_Figure_3.jpeg)

Abbildung 27: PCAN-Basic

Auf der mitgelieferten DVD finden Sie im Verzeichniszweig Develop Dateien der Programmierschnittstelle PCAN-Basic. Diese API stellt grundlegende Funktionen für die Anbindung eigener Programme an die CAN- und CAN-FD-Interfaces von PEAK-System zur Verfügung und kann für folgende Betriebssysteme verwendet werden:

- Windows 10, 8.1, 7 (32/64-Bit) **Letters**
- $\blacksquare$  Windows CE 6.x (x86/ARMv4)
- $\blacksquare$  Linux (32/64-Bit)

![](_page_40_Picture_1.jpeg)

Die API ist betriebssystemübergreifend konzipiert. Dadurch können Softwareprojekte mit wenig Aufwand zwischen den Plattformen portiert werden. Für alle gängigen Programmiersprachen stehen Beispiele zur Verfügung.

PCAN-Basic unterstützt ab Version 4 den neuen Standard CAN FD (CAN with Flexible Data Rate), der sich vor allem durch höhere Bandbreiten bei der Datenübertragung auszeichnet.

#### 5.3.1 Leistungsmerkmale von PCAN-Basic

- <span id="page-40-0"></span>API zur Entwicklung von Anwendungen mit CAN- und CAN-FD-Anbindungen
- Zugriff auf die CAN-Kanäle eines PCAN-Gateways über den neuen Gerätetyp PCAN-LAN
- Unterstützt die Betriebssysteme Windows 10, 8.1, 7 (32/64-Bit), Windows CE 6.x und Linux (32/64-Bit)
- Gleichzeitig können eine eigene und mehrere Applikationen von PEAK-System auf einem physikalischem Kanal betrieben werden
- Anwendung einer einzigen DLL für alle unterstützten Hardware-Typen
- $\blacksquare$  Nutzung von bis zu 16 Kanälen pro Hardware (abhängig von dem verwendeten PEAK-CAN-Interface)
- Einfaches Umschalten zwischen den Kanälen einer PCAN-PC-**Hardware**
- $-$  Treiberinterne Pufferung von 32.768 Nachrichten pro CAN-Kanal
- Genauigkeit der Zeitstempel von empfangenen Nachrichten bis zu 1 μs (abhängig von dem verwendeten PEAK-CAN-Interface)
- ← Unterstützung der PEAK-System Trace-Formate Version 1.1 und 2.0 (für CAN-FD-Anwendungen)

 $\equiv$  Zugriff auf spezielle Hardwareparameter wie beispielsweise Listen-Only-Mode

PEAK

- $\equiv$  Benachrichtigung der Applikation über Windows-Events beim Empfang einer Nachricht
- $\leftarrow$  Erweitertes System für Debuggingoperationen
- $\leftarrow$  Mehrsprachige Debuggingausgabe
- Ausgabesprache abhängig vom Betriebssystem
- $\leftarrow$  Definition eigener Debugging-Information möglich

**Tipp:** Eine Übersicht der API-Funktionen finden Sie in den Header-Dateien. Ausführliche Informationen zur PCAN-Basic-API befinden sich auf der mitgelieferten DVD in den Text- und Hilfedateien (Dateien, txt und .chm).

### 5.3.2 Prinzipbeschreibung der API

<span id="page-41-0"></span>Die PCAN-Basic API ist die Schnittstelle zwischen der Benutzeranwendung und dem Gerätetreiber. Unter Windows-Systemen wird die Programmbibliothek als Dynamic Link Library (DLL) bezeichnet.

Der Zugriff auf das CAN-Interface ist in drei Phasen unterteilt:

- 1. Initialisierung
- 2. Interaktion
- 3. Abschluss

### Initialisierung

Ein CAN-Kanal muss vor der Benutzung initialisiert werden. Dafür Werden die Funktionen CAN Initialize bei CAN und CAN InitializeFD bei CAN FD verwendet. Abhängig vom Typ der CAN-Hardware können bis zu 16 CAN-Kanäle gleichzeitig geöffnet werden. Bei erfolgreicher Initialisierung steht der CAN-Kanal zur Verfügung. Weitere Einstellungen sind nicht erforderlich.

![](_page_42_Picture_1.jpeg)

#### Interaktion

Zum Lesen und Schreiben von Nachrichten stehen die Funktionen CAN Read und CAN Write sowie CAN ReadFD und CAN WriteFD zur Verfügung. Es können zusätzliche Einstellungen vorgenommen werden, wie z. B. die Einrichtung von Nachrichtenfiltern zur Beschränkung auf bestimmte CAN-IDs oder das Versetzen des CAN-Controllers in den Listen-Only-Modus.

Bei Empfang von CAN-Nachrichten werden Ereignisse zur automatischen Benachrichtigung einer Anwendung (Client) verwendet. Das bietet folgende Vorteile:

- Die Anwendung muss nicht mehr regelmäßig auf Empfangs-L. nachrichten prüfen (kein Polling).
- $\blacksquare$  Die Reaktionszeit bei Empfang wird verkürzt.

### Abschluss

Zum Beenden der Kommunikation wird die Funktion CAN Uninitialize aufgerufen, um unter anderem die für den CAN-Kanal reservierten Ressourcen freizugeben. Außerdem wird der CAN-Kanal als "Frei" markiert und steht anderen Anwendungen zur Verfügung.

### 5.3.3 Hinweise zur Lizenz

<span id="page-42-0"></span>Gerätetreiber, die Interface-DLL sowie alle anderen zur Anbindung benötigten Dateien sind Eigentum der PEAK-System Technik GmbH und dürfen nur in Verbindung mit einer bei der PEAK-System oder deren Partner gekauften Hardware verwendet werden. Sollte eine CAN-Hardware-Komponente von Drittanbietern kompatibel zu einer von PEAK-System sein, so ist es nicht erlaubt die Treiber von PEAK-System zu verwenden oder weiterzugeben.

Wenn ein Drittanbieter Software auf Basis von PCAN-Basic entwickelt und Probleme bei der Verwendung dieser Software auftauchen, wenden Sie sich an den Softwareanbieter.

![](_page_43_Picture_1.jpeg)

### <span id="page-43-0"></span>5.4 Anbindungung eigener Programme mit der PLIN-API

![](_page_43_Figure_3.jpeg)

![](_page_43_Figure_4.jpeg)

Auf der mitgelieferten DVD befinden sich im Verzeichniszweig Develop/PC interfaces/Windows/PLIN-API Dateien zum Entwickeln von Windows-Software mit einer Anbindung an LIN-Busse.

**Hinweis:** Die PLIN-API ist ausschließlich für die Verwendung mit dem PCAN-USB Pro (FD) vorgesehen.

Weiterhin sind Header-Dateien und ein Programmierbeispiel (PLIN-View) enthalten, um eigene Applikationen mit der PLIN-API zu erstellen. Die genaue Dokumentation der Schnittstelle (API) entnehmen Sie den jeweiligen Header-Dateien.

![](_page_44_Picture_1.jpeg)

**Hinweis:** Mehr Information finden Sie in den Text- und Hilfedateien (Dateinamenserweiterungen .txt und .chm).

#### Hinweise zur Lizenz

Gerätetreiber, die PLIN-Interface-DLL sowie alle anderen zur Anbindung benötigten Dateien sind Eigentum der PEAK-System Technik GmbH und dürfen nur in Verbindung mit einer bei der PEAK-System oder deren Partner gekauften Hardware verwendet werden. Sollte eine LIN-Hardware-Komponente von Drittanbietern kompatibel zu einer von PEAK-System sein, so ist es nicht erlaubt die Treiber von PEAK-System zu verwenden oder weiterzugeben.

Wenn ein Drittanbieter Software auf Basis der PLIN-API entwickelt und Probleme bei Verwendung dieser Software auftauchen, wenden Sie sich an den Softwareanbieter.

![](_page_45_Picture_1.jpeg)

# <span id="page-45-0"></span>6 Technische Daten

![](_page_45_Picture_112.jpeg)

![](_page_45_Picture_113.jpeg)

Fortsetzung auf der nächsten Seite

![](_page_46_Picture_1.jpeg)

![](_page_46_Picture_76.jpeg)

![](_page_46_Picture_77.jpeg)

![](_page_47_Picture_1.jpeg)

# <span id="page-47-0"></span>Anhang A CE-Zertifikat

![](_page_47_Picture_16.jpeg)

![](_page_48_Picture_1.jpeg)

# <span id="page-48-0"></span>Anhang B Maßzeichnung

![](_page_48_Figure_3.jpeg)

Abbildung 29: Gehäusedraufsicht Die Abbildung entspricht nicht der tatsächlichen Größe des Produkts.

![](_page_49_Picture_1.jpeg)

# <span id="page-49-0"></span>Anhang C Übersicht für Schnelleinsteiger

#### Software-/Hardwareinstallation unter Windows

Installieren Sie vor dem Anschließen des PCAN-USB Pro FD den Treiber von der mitgelieferten DVD. Schließen Sie danach den Adapter an einen USB-Port am Computer an. Die neue Hardware wird von Windows erkannt und der Treiber initialisiert. Die LEDs am Adapter leuchten dann grün.

**Hinweis:** Verwenden Sie kein USB-Verlängerungskabel zum Anschließen des PCAN-USB Pro FD-Adapters an den Computer.

#### Inbetriebnahme unter Windows

Führen Sie als Beispielanwendung für den Zugriff auf den PCAN-USB Pro FD-Adapter den CAN-Monitor PCAN-View oder den LIN-Monitor PLIN-View Pro über das Windows-Start-Menü aus. Wählen Sie für die Initialisierung des CAN-Interface den CAN-Anschluss und die CAN-Übertragungsrate oder für das LIN-Interface den LIN-Anschluss, den Mode (Master oder Slave) und die LIN-Übertragungsrate.

![](_page_49_Picture_115.jpeg)

![](_page_50_Picture_1.jpeg)

![](_page_50_Picture_92.jpeg)

### D-Sub-Steckverbindung (9-polig) für CAN/LIN

![](_page_50_Figure_4.jpeg)